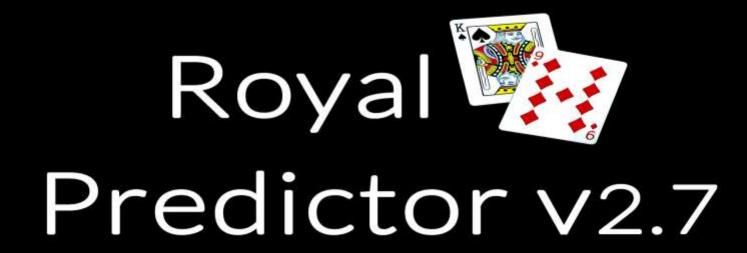

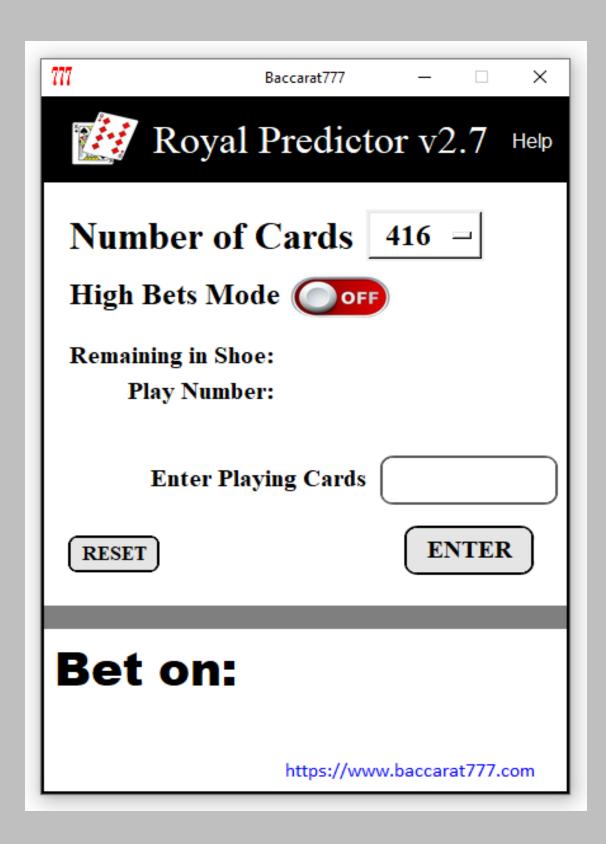

Before using Royal Predictor v2.7 baccarat prediction software read carefully the manual detailed below, all the information necessary to perfectly handle this powerful software is detailed here.

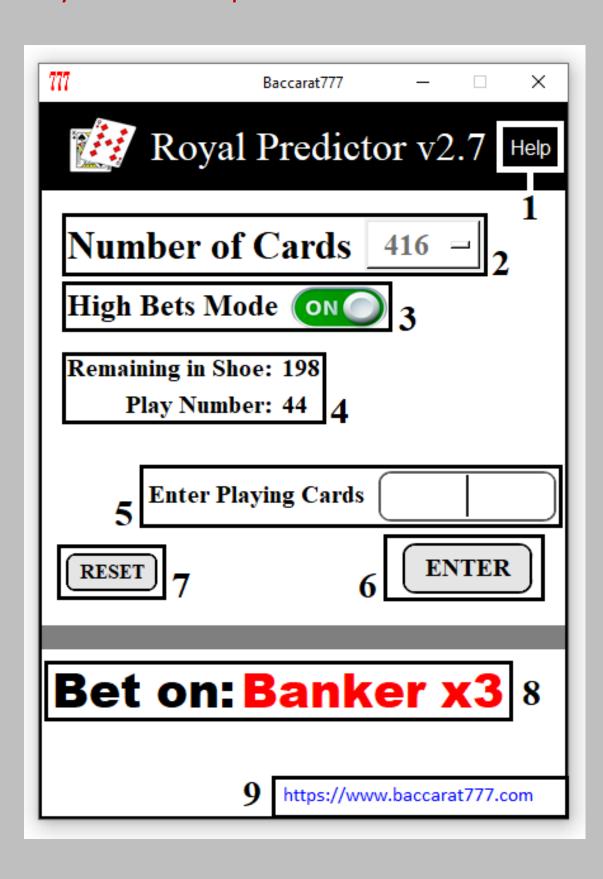

**1. Help:** Pressing the "Help" button will display a quick help window to remind you of the most important points on how to use "Royal Predictor v2.7".

You can press "Help" any time you need to remember important details on how to use this tool.

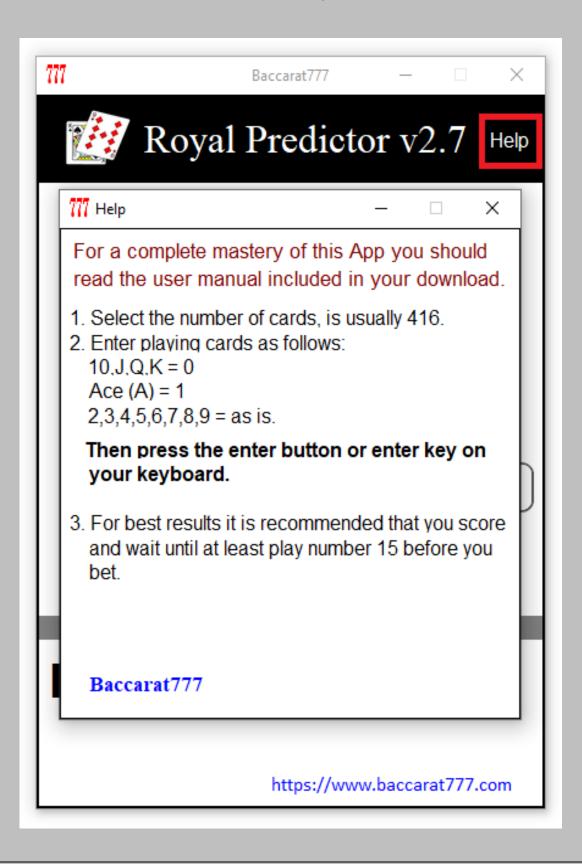

2. Number of Cards: By clicking on the "Number of Cards" button you will be shown 3 options for the number of cards in the playing shoe, usually in all casinos around the world 416 playing cards are used, this means that you will always select this number of playing cards.

Unless you are absolutely sure that the number of playing cards is 312 or 208, then select that number.

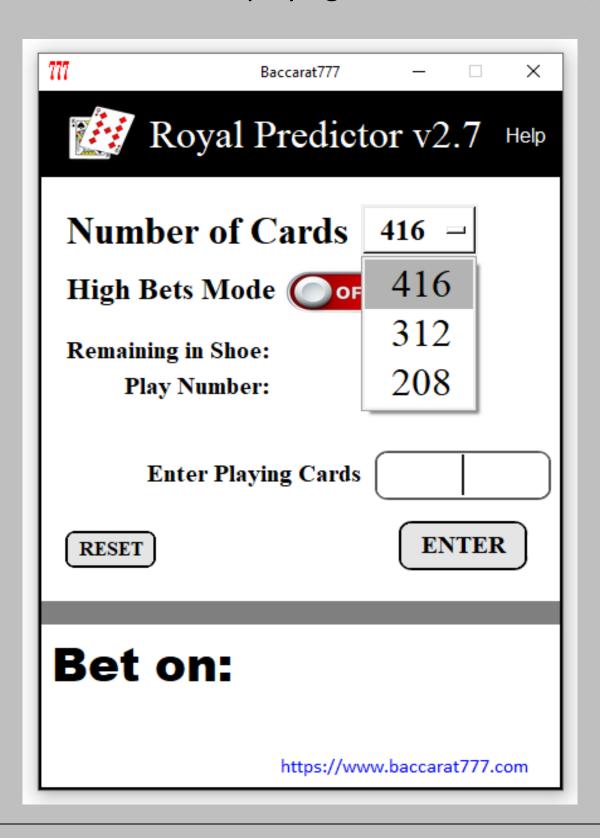

**3. High Bets Mode:** When the "**High Bets Mode**" button is in the "**OFF**" position, bets for "BANKER" and "PLAYER" can be "x1", "x2", or "x3" units. In the case of "TIE", bets can also be "x1", "x2", or "x3" units.

When the "High Bets Mode" button is in the "ON" position, bets for "BANKER" and "PLAYER" are increased to "x3", "x5", "x7", and "x9" units. In the case of "TIE", bets can be "x3", "x5", and "x7" units.

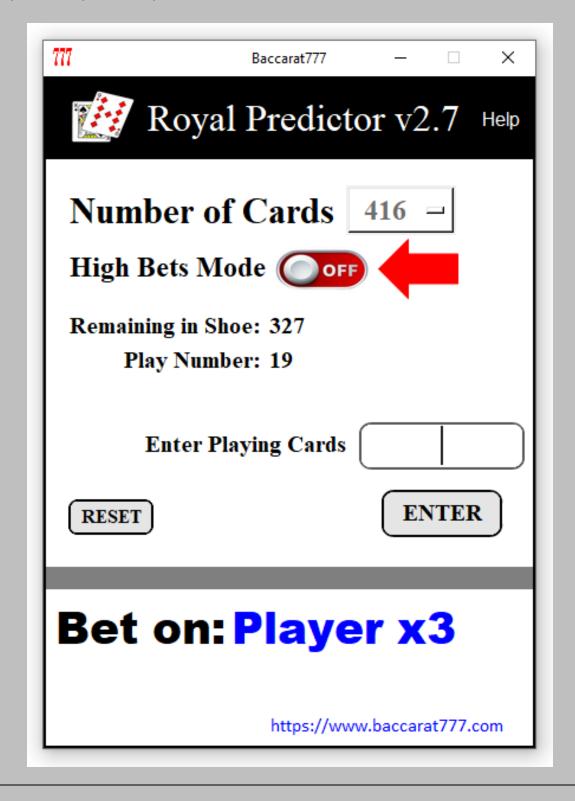

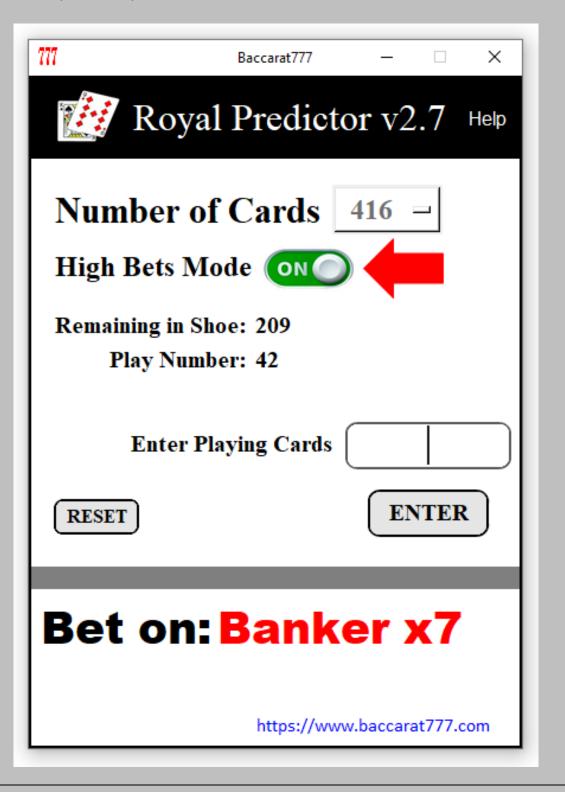

**4. Remaining in Shoe:** Whenever you enter play-by-play cards as they come out, "Remaining in Shoe" will show you how many playing cards are still in the playing shoe.

Play Number: Shows you the number of plays that have occurred so far.

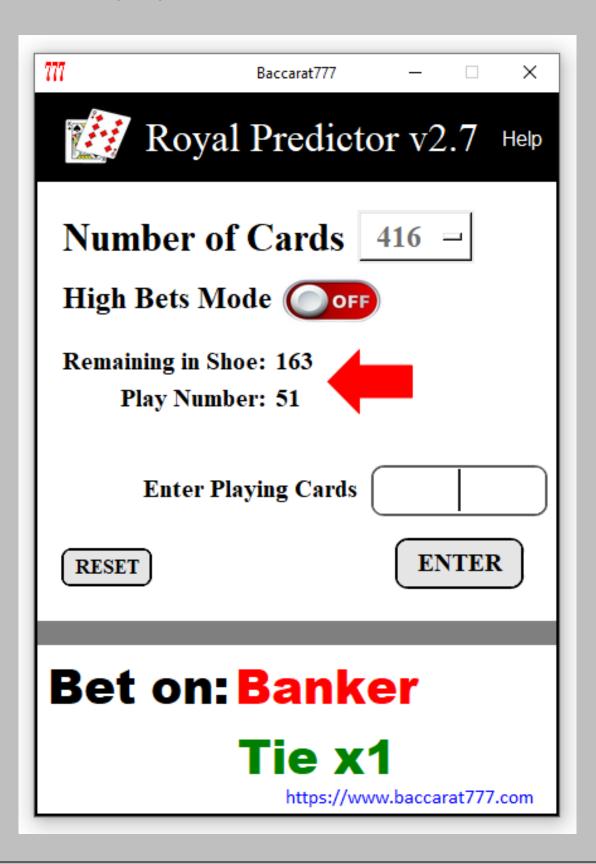

**5. Enter Playing Cards:** This area is where you will enter the play-by-play values of the playing cards as they come out of the playing shoe.

Important note #1: playing cards are scored as follows:

10, J, Q, K = these cards are scored as 0 (zero).

2,3,4,5,6,7,8,9 =they are scored as they are.

A (Ace) = this card is scored as 1

Important note #2: Baccarat777 makes important mention of this detail since bad input of the cards can generate malfunctioning of the program and in the worst case bad predictions.

Important note #3: We strongly recommend to write down at least a quantity of 15 plays or a quantity of 75 playing cards in order to start placing your bets.

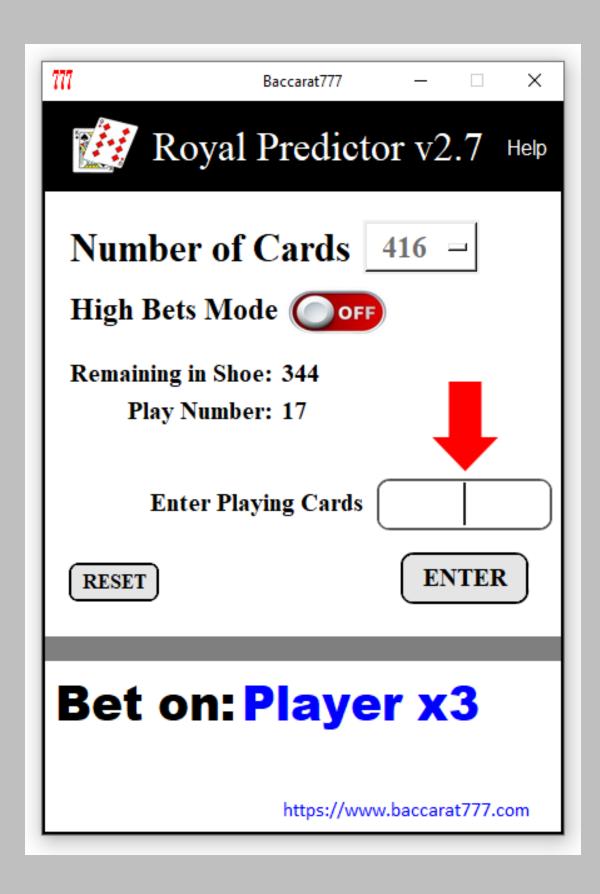

**6. Enter Button:** For each time you enter the cards for a move, you must then press the Enter button for "Royal Predictor v2.7" to perform the necessary calculations.

You can also press Enter from your computer keyboard.

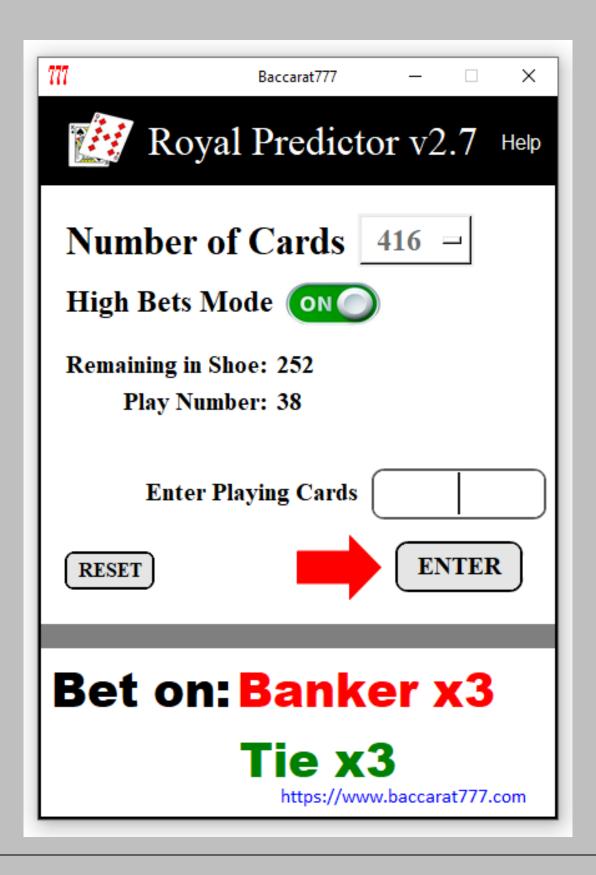

7. Reset: Warning, pressing the Reset button deletes all data entered, it should only be pressed if you are sure that you have made a mistake in entering the playing cards or in the selection of the Number of Cards.

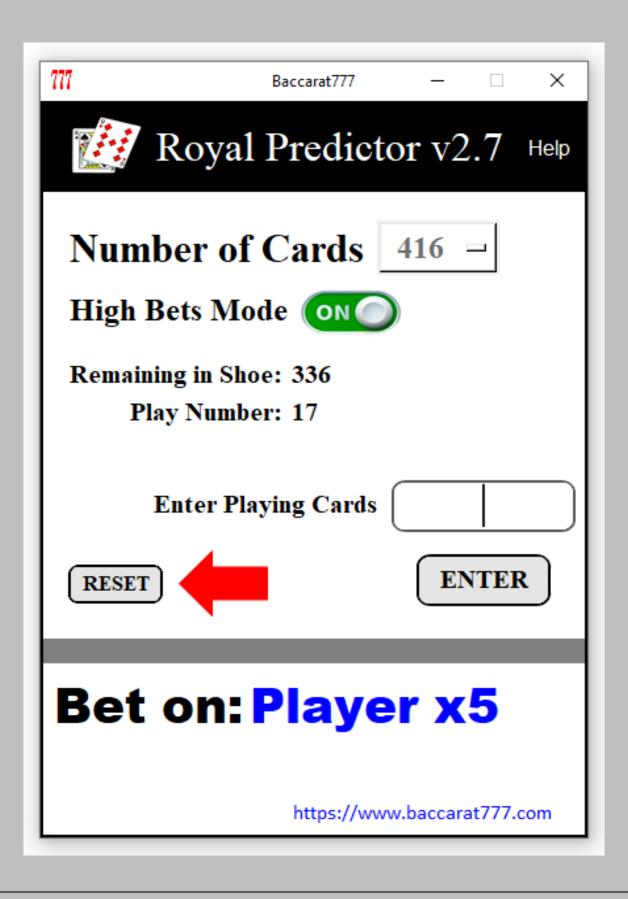

- 8. Bet on: Depending on how the "High Bets Mode" button is configured,
  - When the "High Bets Mode" button is in the "OFF" position, bets for "BANKER" and "PLAYER" can be "x1", "x2", or "x3" units. In the case of "TIE", bets can also be "x1", "x2", or "x3" units.
  - When the "High Bets Mode" button is in the "ON" position, bets for "BANKER" and "PLAYER" are increased to "x3", "x5", "x7", and "x9" units. In the case of "TIE", bets can be "x3", "x5", and "x7" units.

The predictions will be displayed as follows, here is an example:

Banker x7 = it is indicated that the next play should be Banker and an amount of 7 units (x7) is suggested. Player x3 = it is indicated that the next play should be Player and a suggested amount of 3 units (x3).

Sometimes it will happen that the prediction to the next play will be displayed followed by the word "Tie" indicating that the Tie bet is favorable.

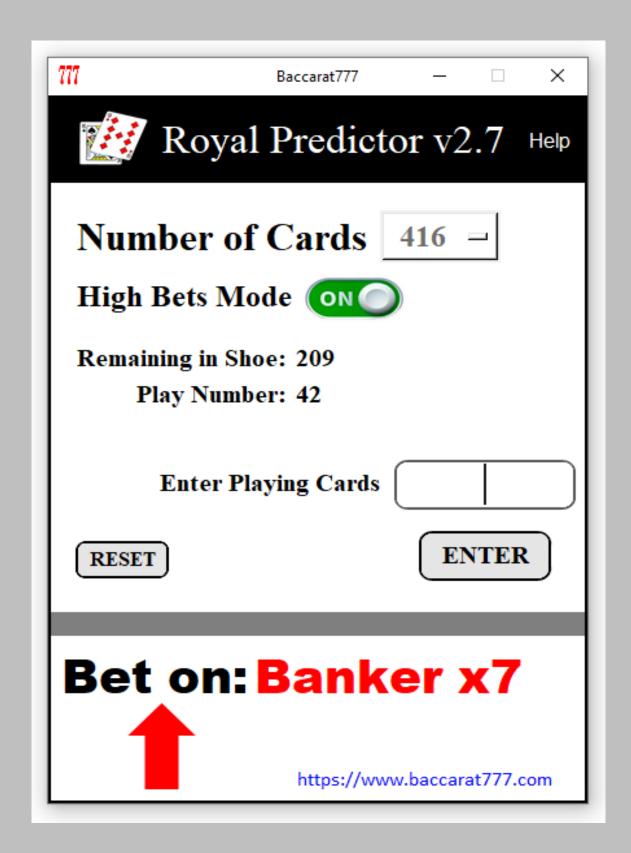

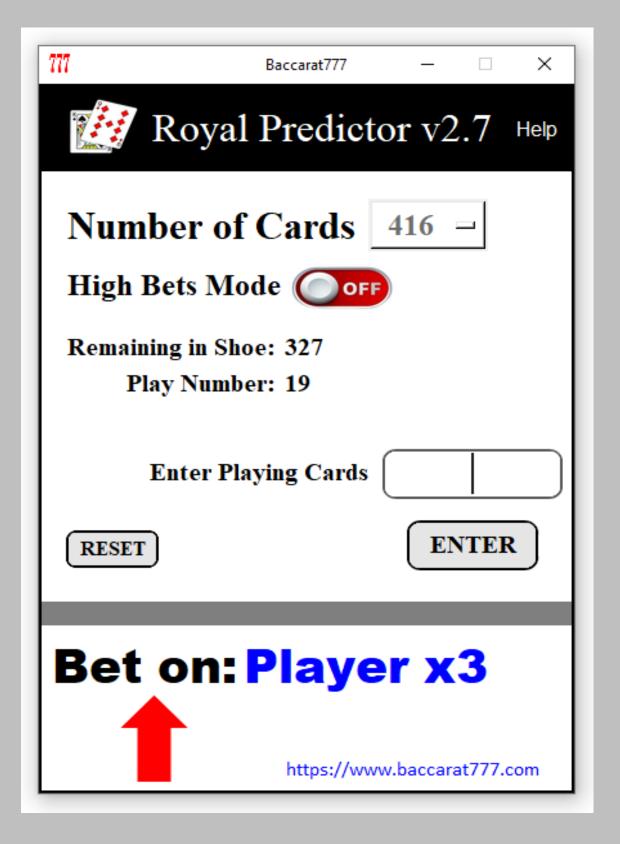

## Some examples of the above:

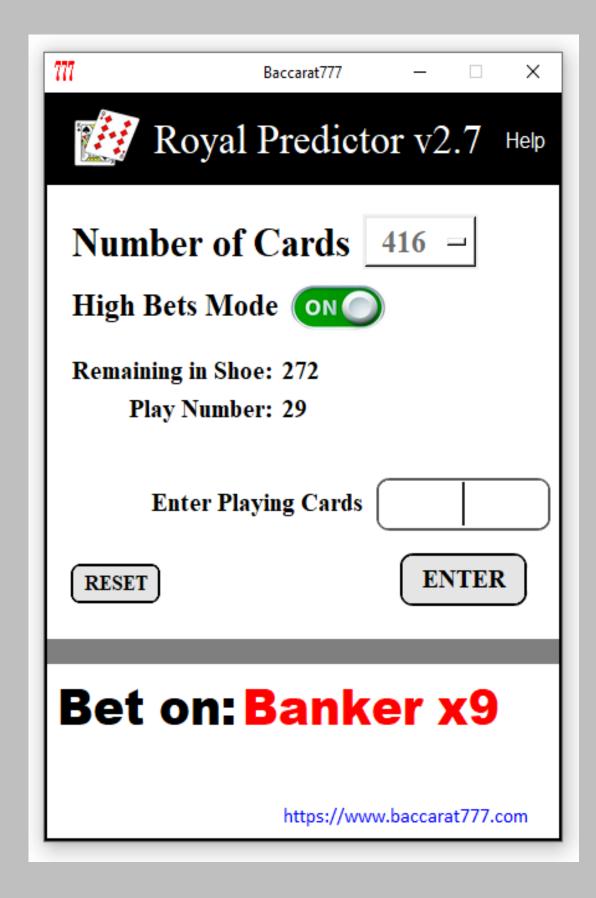

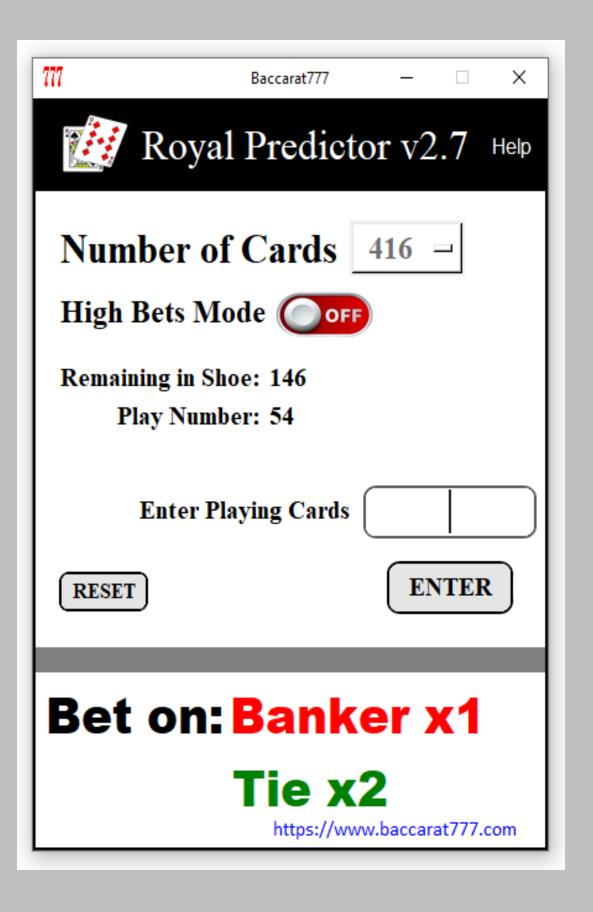

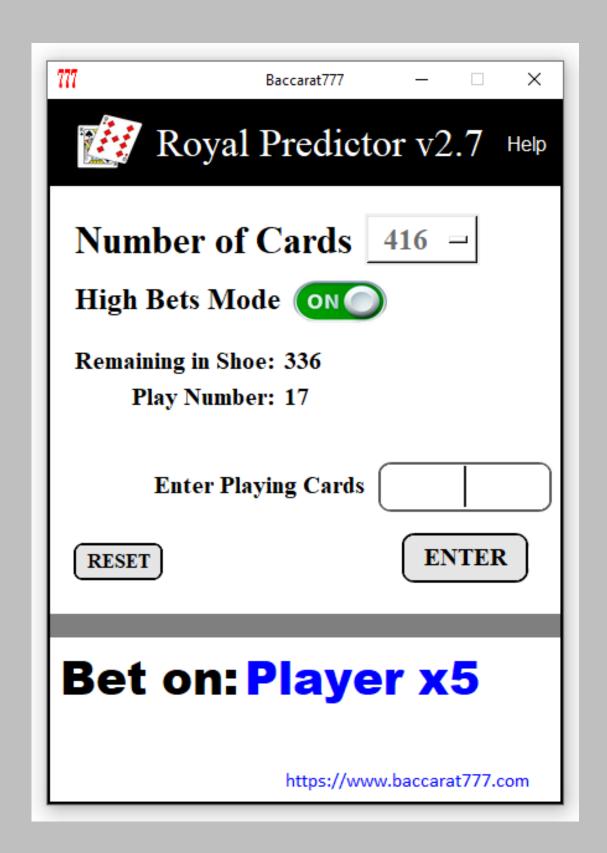

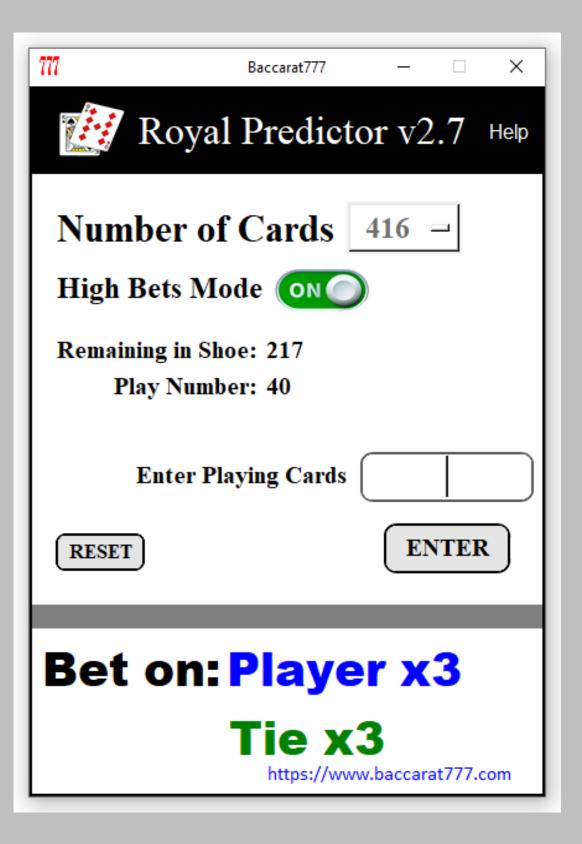

**9. Link to our update site:** by clicking on the link, you will be directed to the page where the available updates are listed, showing the name of the application and the version number of the most recent update.

If there is an available update for the software you have, it is important that you send the invoice or proof of purchase to our email address: *quimerabaccarat777@gmail.com*. The invoice we refer to is the one you receive by email after making the payment.

Baccarat777 requests that you forward this email directly to our address; photographs or screenshots of the receipt are not accepted.

Once we have received this information, our customer service team will contact you to guide you through the update process.

## **Summary of how to install and use "Royal Predictor v2.7":**

Once you have downloaded the product to your computer, proceed to install it, this process is totally simple and guided by the installer.

Just accept the terms and conditions, then you will be asked where to install (this part we recommend to leave it as it comes from factory), you will be asked if you want to "Create a desktop shortcut", you proceed to check the box.

Once the app is installed, you will be asked if you want to run "Royal Predictor v2.7".

Remember that you must write down all the playing cards that come out of the playing shoe, the order of writing the playing cards does not matter.

Every time you write the data of a Baccarat play (the playing cards) you must press the "Enter" button in the App or press the "Enter" key on your keyboard.

Important Notice: We strongly recommend writing down at least 15 plays of Baccarat or 75 playing cards and then starting your bets.

As always, Baccarat777 recommend players to use the software responsibly and remember that gambling should be undertaken with moderation. Each game of Baccarat, like all casino games, should be approached with a solid and responsible strategy.

For any doubt or question do not hesitate to contact us through our page:

https://baccarat777.com/contact-us

https://baccaratprediction.com/contact-us/

https://baccaratsoftware.com/contact-us

Our email: quimerabaccarat777@gmail.com

For faster attention, our WhatsApp:

## +50769068661

We will gladly assist you from: 8:00 a.m. to 10:00 p.m. New York time zone.

The Baccarat777 team.